## **XE7000语音邮箱拨号提示音流程的说明**

XE7000系统的语音邮箱功能强大,这是XE7000系统的一大优势。但是这也必然造成 了邮箱提示音流程比较复杂,提示音较长。要听完整个提示音是比较麻烦的。这里给 出提示音流程,免去大家听音记录的麻烦。

本例中给出的是Class of service 为102 的语音邮箱提示流程。不同的Class of service 值,语音邮箱提示音也是不同的。我们一般采用功能最全面的102。调节方法是:登 陆XE7300的界面,选中要修改的邮箱,选择Class of service值。

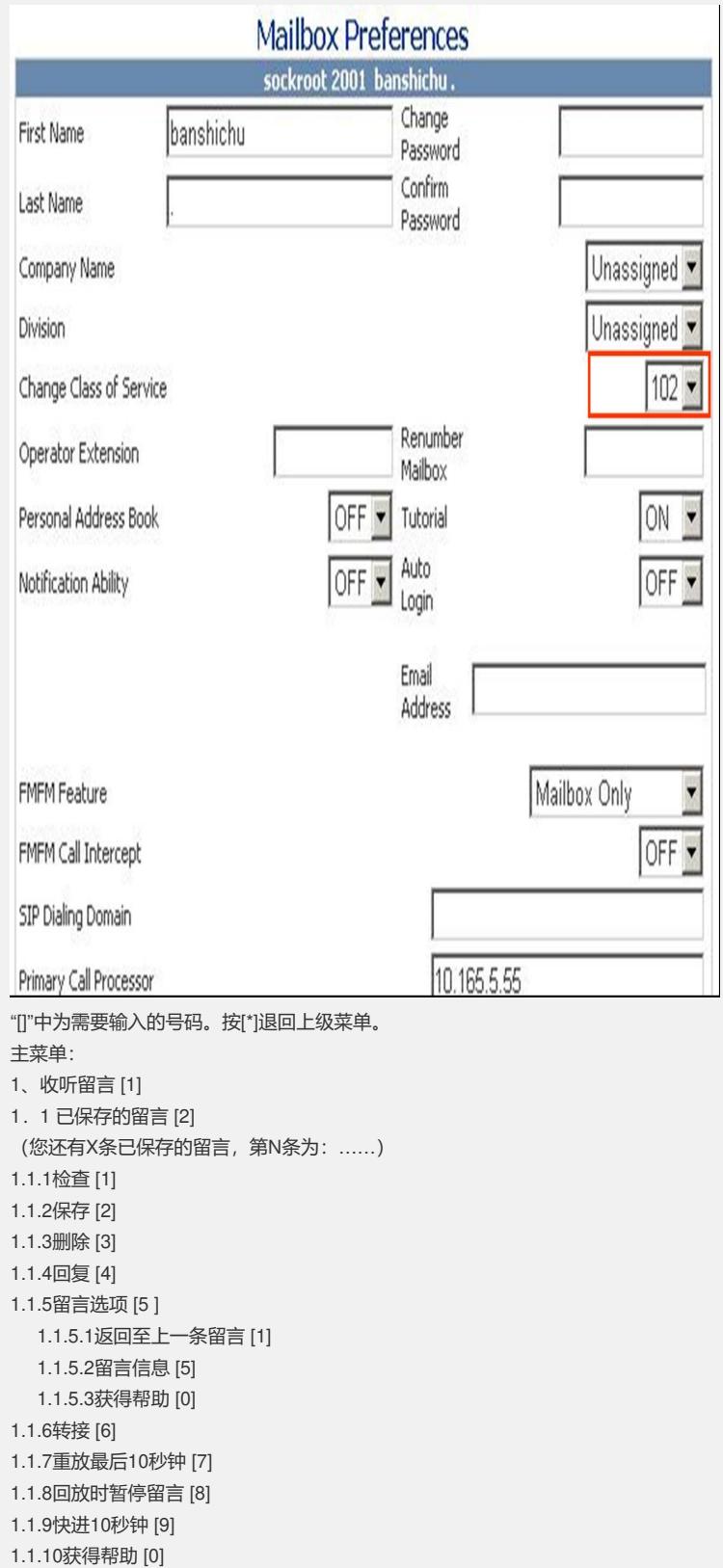

1.1.11跳过该留言 [#] 1.1.12取消 [\*] 1.2已删除的留言 [3] 1.2.1检查 [1] 1.2.2保存 [2] 1.2.3回复 [4] 1.2.4留言选项 [5] 1.2.5转接 [6] 1.2.6重放最后10秒钟 [7] 1.2.7回放时暂停留言 [8] 1.2.8快进10秒钟 [9] 1.2.9获得帮助 [0] 1.2.10跳过该留言 [#] 1.2.11取消 [\*] 1.3 获得帮助 0 2、发送留言 [2] 2.1输入被叫方号码,然后按[#]; 听到提示音,录制被叫方姓名,完成后按[#],取消按[\*]; 2.1.1接受 [#] (如果要群发,反复重复2.1,添加多人) 录制留言,完成后按[#],取消按[\*]; 2.1.1.1检查留言[1] 2.1.1.2清除并重新录制[2] 2.1.1.3追加留言[3] 2.1.1.4重放最后10秒钟 [7] 2.1.1.5回放时暂停留言 [8] 2.1.1.6快进10秒钟 [9] 2.1.1.7发送[#] 2.1.1.7.1发送[#] 2.1.1.7.2 将留言标记为"紧急"[1] 2.1.1.7.3将留言标记为"私人"[2] 2.1.1.7.4以后发送留言[3] 2.1.1.7.4.1要在未来24小时内发送留言[#] 2.1.1.7.4.2输入月日年071806(2006年7月18日) 接受按[#];输入时间 0330 (3:30) ; 上午[1]、下午[2]; 重新输入\* 2.1.1.7.5生成留言发送报告[6] 2.1.1.7.6禁用该留言通知[7] 2.1.1.8取消 [\*] 2.1.1.9获得帮助 [0] 2.1.2重新播放1 2.1.3重新录制2 2.1.4取消\* 2.1.5获得帮助 0 2.2要执行目录搜索,先按[0],然后按[#]; 2.3完成添加项后,按[#]键。 3、呼叫[6 ] 输入呼叫号码,再按[#]; 3.1接受[#] 3.2重新输入[\*] 4、设置选项 [9] 4.1邮箱设置和问候语1 4.1.1更改密码1 4.1.2标准问候语、占线问候语、长期外出问候语2 4.1.2.1检查问候语[1] 4.1.2.2录制问候语[2] 4.1.2.3录制占线问候语[3] 4.1.2.4删除问候语[4](需已经录制了问候语才会有此提示) 4.1.2.5录制长期外出问候语[5] 接受[#], 保存[#], 激活[#] 4.1.2.6激活标准问候语[6](激活了长期外出问候语才会有此提示) 4.1.2.7获得帮助[0] 4.1.3计划个人问候语[3] 4.1.4录制通报姓名[4]

4.1.5更改检查选项[6] 4.1.6打印选项[9] 4.1.7获得帮助[0] 4.2开启通知功能[2] 4.3来电选项[4] 开启或关闭回交号码[4] 4.4分发列表选项[5] 4.4.1创建列表[1] 4.4.2输入1 - 4位数的列表编号,接受[#],录制语音标签,输入被叫方号码 4.4.3修改列表[2] 4.4.4删除列表[3] 4.4.5检查列表[4] 4.5发送报告配置[7] 4.5.1检查当前发送报告配置[1] 4.5.2自定义报告[2] 4.5.3取消[\*] 4.5.4获得帮助[0] 4.6启用邮箱编号提示[9] 4.7获得帮助[0] 5、退出[\*] 6、获得帮助[0] 7、自动话务员 [00]